# 第3章 プリンターの構成

#### 概要

**重要:** 構成はプリンターの作動に直接影響を与えます。本章の手順に習熟するまで は、プリンターの構成は変更しないでください。

データを印刷するためには、プリンターはホスト・コンピューターから受け取られ た信号およびコマンドに対して正しく応答する必要があります。構成は、プリンタ ーの作動特性をホスト・コンピューターの作動特性と、またラベルの印刷や異なる サイズの用紙への印刷など特定のタスクと一致させるプロセスです。ホスト・コン ピューターから受け取った信号およびコマンドに対するプリンターの応答を定義す る特性は、構成パラメーターと呼ばれます。

オペレーター・パネルのキーを押すことによって、あるいはホスト・コンピュータ ーから制御コードを送ることによって、プリンターを構成することができます。本 章では、オペレーター・パネルを使用して個々のパラメーターを変更して、それら をカスタム構成として保管する方法を説明します。

プログラマーの解説書では、制御コードに関する情報が記載されています。

#### 構成

構成は、行送り、用紙長などのパラメーターのグループで構成されます。プリンタ ーには、次の構成が含まれます。

- プリンターのセットアップ用にカスタマイズされた 4 つのプリロード済みの構 成。
- 工場出荷時のデフォルト構成。これはロードできますが、変更することはできま せん。すべてのパラメーターおよびそれらの値のリストは、66 ページ以降に記載 されています。
- 特定の印刷ジョブ要件のためにカスタマイズすることができる 4 つの構成。構成 のカスタマイズ方法については、73 ページに説明が記載されています。

#### アクティブ構成と保管構成

パラメーター値を変更すると、それはプリンターの電源がオンである限り、または 再び変更されるまで、有効です。このことは、オペレーター・パネルを使用する場 合でも、ホストから制御コードを送る場合でも当てはまります。制御コードによっ て定義されたパラメーター値は、プリンターがパラレルまたはシリアル・インター フェースのどれかを使用しているときは、アクティブのオペレーター・パネル・パ ラメーターを指定変更します。たとえば、行送りをオペレーター・パネルを使って 6 lpi に設定し、アプリケーション・ソフトウェアがその後これを制御コードで 8 lpi に変更する場合、制御コード設定はオペレーター・パネル設定を指定変更しま す。

オペレーター・パネルを使用して、パラメーターを、不揮発性ランダム・アクセ ス・メモリー (NVRAM) に保管されるカスタマイズされた構成として保管すること ができます。保管構成は、プリンターの電源がオフになっても失われません。

注: 保管構成は「カスタム設定」とも呼ばれます。

パラメーターを NVRAM に保管することを可能にする制御コードはありません。た だし、制御コードによって部分的に定義された構成を保管し、オペレーター・パネ ルを使ってその構成を NVRAM に保管することはできます。PTR SETUP を使って 構成値を保管することもできます (86 ページを参照)。

#### 構成メインメニュー

- 63 ページの図 65 は、プリンター構成メニューの概要を示しています。次ページで は、プログラム・モードへの入り方、現在の構成の印刷方法、構成パラメーターの 変更方法、およびカスタム設定の保管とロードの方法について説明します。
- 具体的な構成メニュー・オプションおよびそれらの説明については、79 ページの 『構成の概要』を参照してください。
- 注: オペレーター・パネルから表示されるメニューは、取り付けられた機構によっ て決まります。
	- 各機構は、機構を詳しく説明する資料とともに配送されます。これらの資料に ついて詳しくは、xv ページの『関連資料』を参照してください。

<span id="page-2-0"></span>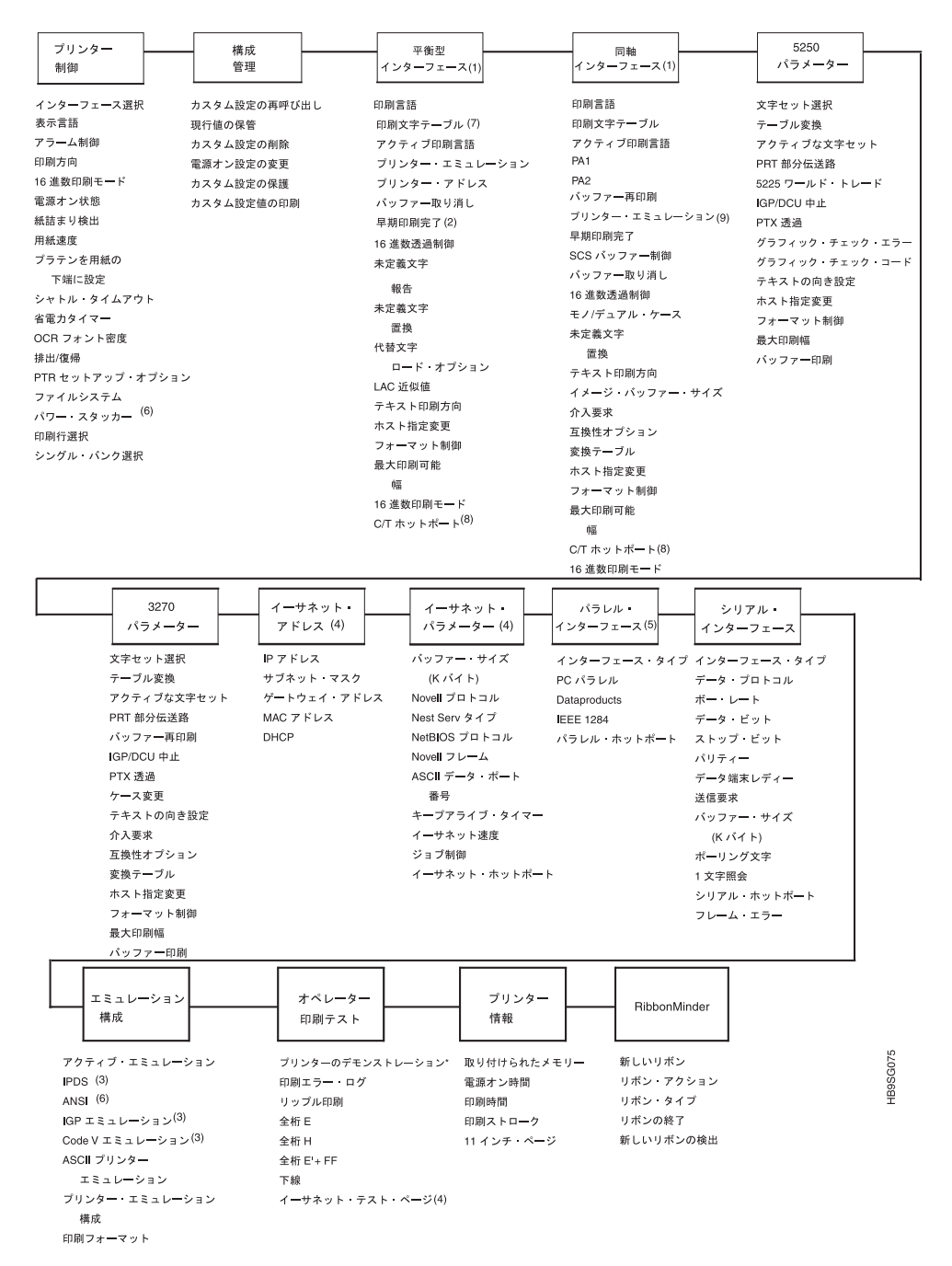

図65. 構成メインメニュー

注: (1) 同軸/平衡型インターフェース・メニューは、IBM 同軸/平衡型機構が取り付 けられている場合にのみ表示されます。

(2) 「早期印刷完了」オプションは、 IPDS 機構が取り付けられている場合にの み平衡型メニューに表示されます。

(3) IPDS、Code V Emulation、および IGP Emulation の各オプションは、それぞ れの機構が取り付けられている場合にのみメニューに表示されます。メニュー は『付録 D』に示されています。

(4) イーサネット情報は、イーサネット機構が取り付けられている場合にのみ表 示されます。

(5) イーサネット・インターフェース・メニューまたはパラレル・インターフェ ース・メニューは、いずれか一方が表示されます。両方が同時に表示されるこ とはありません。

(6) 取り付けられている場合。

(7) 4234-12 が IPDS コードを実行中ではない場合。

<sup>(8)</sup> 「Autoswitching」を使用可能にしてある場合のみ。

<sup>(9)</sup> 「Coax Emulation」を使用可能にしてある場合のみ。

## オペレーター・パネルの使用

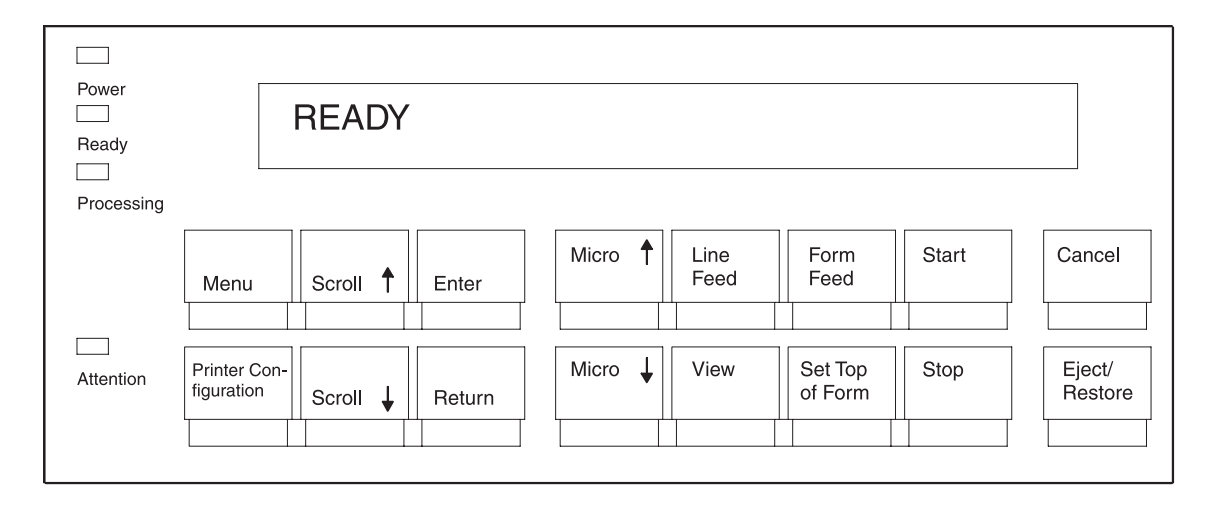

図66. オペレーター・パネル

オペレーター・パネルを上に示します。構成プロセス中、オペレーター・パネル上 の「Scroll !! 、「Scroll !! 、「Enter」、および 「Return」 キーを使用して、構 成設定および診断テストに構成メニューを介してアクセスします。メニューおよび オプション・メニューにアクセスすると、メニュー名およびオプション値がオペレ ーター・パネルのメッセージ・ディスプレイ (LCD、または液晶ディスプレイと呼 ばれることもある) に表示されます。

本章では、オペレーター・パネルのキーおよびインディケーター・メッセージ・デ ィスプレイを使用したプリンターの構成方法の例を数多く示してあります。

## プログラム・モード

プリンターは、構成メニューおよびオプション値がオペレーター・パネルのメッセ ージ・ディスプレイに表示されるときは、常にプログラム・モードにあります。プ ログラム・モードはロックまたはアンロックのいずれかです。新しい構成値を選択 するためには、プログラム・モードをアンロックする必要があります。構成設定が 誤って変更されるのを防ぐためには、プログラム・モードをロックしておきます。

### <span id="page-4-0"></span>プログラム・モードのアンロック

オペレーター・パネルを使用して構成設定値を変更するためには、プログラム・モ ードをアンロックしておく必要があります。プログラム・モードがアンロックされ ているとき、「Enter」キーを押すと構成値はアクティブ値として選択されます。す なわち、プリンターの DRAM に入れられます。表示された設定の後ろのアスタリ スク(\*)は、それがメモリーに入力されることを示しています。

「Scroll<sup>\*</sup>+ Scroll\*」キーを同時に押すと、プログラム・モードはアンロックされま す。次のメッセージが短時間表示されます。

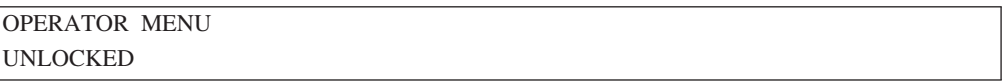

#### プログラム・モードのロック

プログラム・モードがロックされているときは、オペレーター・パネルを使用して 構成設定値を変更することができません。ただし、構成メニューを選択して、現在 の構成設定値を表示することはできます。

「Scroll^+ Scrollり」キーを同時に押すと、プログラム・モードはロックされます。 次のメッセージが短時間表示されます。

OPERATOR MENU **UNLOCKED** 

## プログラム・モードに入る

プリンターをプログラム・モードにするには、「Menu」キーを押します。

### 現在の構成の印刷

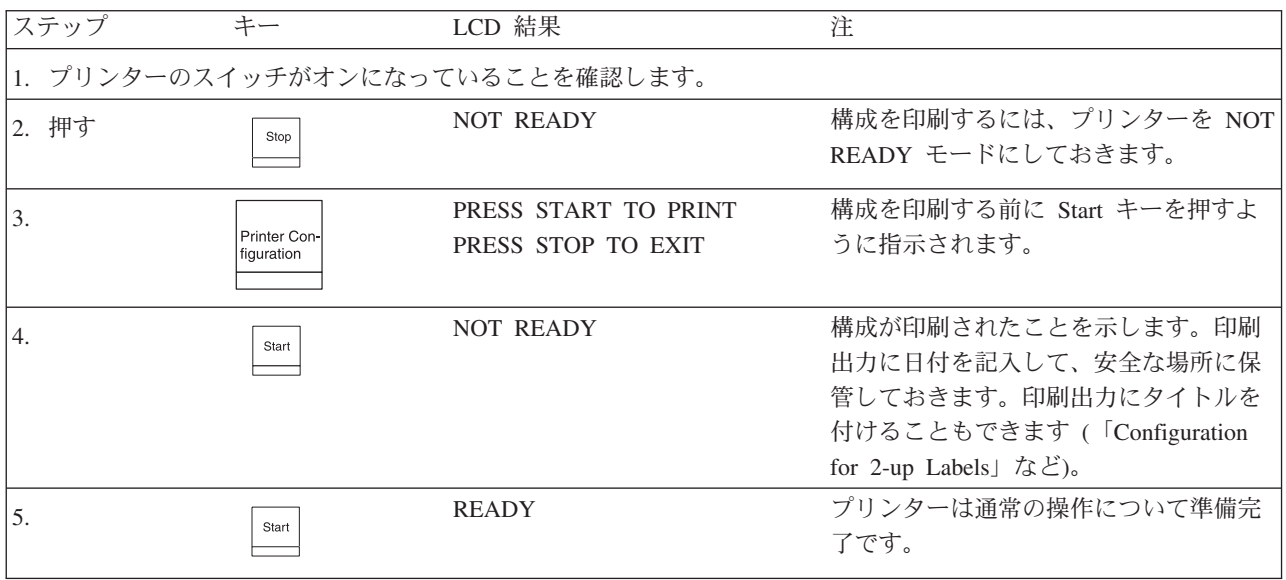

現在の構成、ならびに他のいくつかの構成を印刷する第 2 の方法は、次のページの 「Print Custom Set Values」(カスタム設定値の印刷) というメニュー・オプションを 使用することです。

<span id="page-5-0"></span>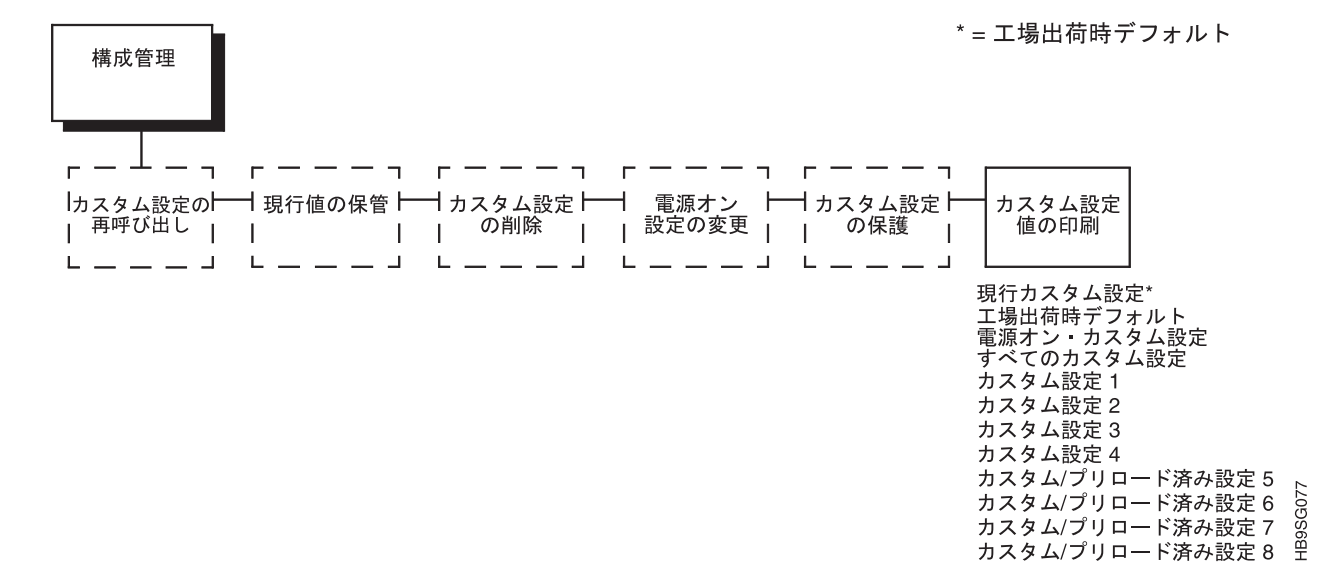

Configuration Management (構成管理) メニューの Print Custom Set Values (カスタ ム設定値印刷)の選択により、上に示されている構成のすべてのあるいは任意の構 成を印刷することができます。デフォルト設定の「現行カスタム設定」は、「Printer Configuration」キーが押されたときと同じ情報を印刷します。現行カスタム設定は、 プリンターの構成の変更を開始するまでは、電源オン構成です。

カスタム設定 1 ~ 4 は、構成パラメーターを保管するまでは存在しません。カス 夕ム設定の定義および保管を行わないと、それらを印刷することはできません。

カスタム/プリロード済み設定 5 ~ 8 には、このプリンターの設置および構成を援 助する構成設定が含まれています。

プリンターの構成パラメーターの設定を変更または保管してからでないと、他のオ プションは使えません。

電源オン・カスタム設定は「電源オン設定の変更」オプションによって定義されま す。

カスタム設定 1 ~ 8 は「 現行値の保管」オプションによって定義されます。

これらのオプションについては、88 ページ以降に記載されている構成管理メニュー の説明で詳しく説明します。

#### 工場出荷時デフォルト構成値

工場出荷デフォルト値は、構成として永続的に保管されています。それらは変更ま たは消去することはできません。表示されるパラメーターは、どのインターフェー スおよびエミュレーションが取り付けられているかによって異なります。

# 構成

下記は典型的な工場出荷時デフォルト構成です。お客さまの工場出荷時デフォルト 構成は、プリンターに取り付けられている機構によって異なります。

現行の電源オン構成 - 工場出荷時構成

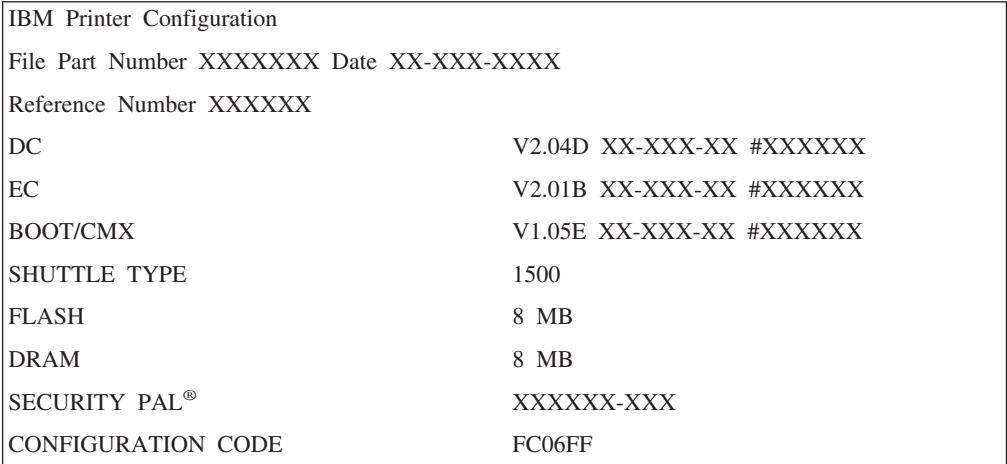

プリンター制御

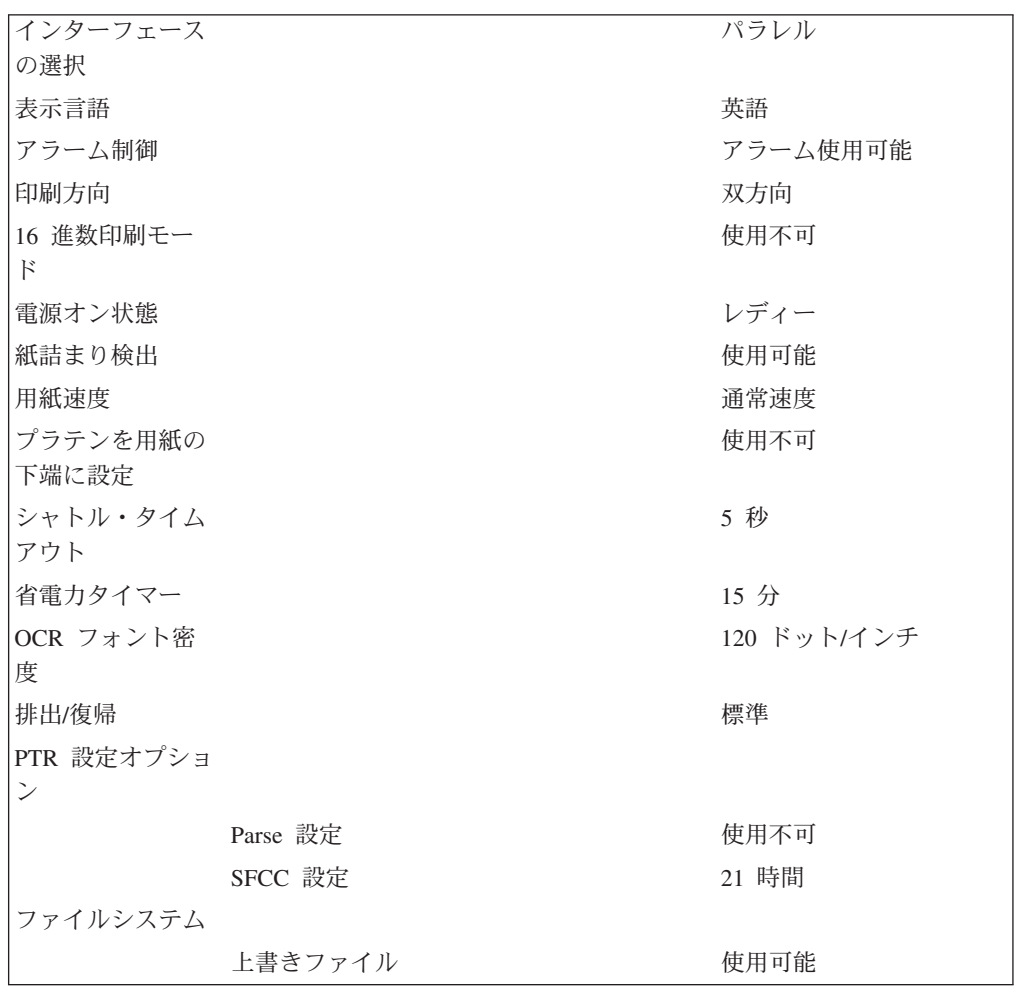

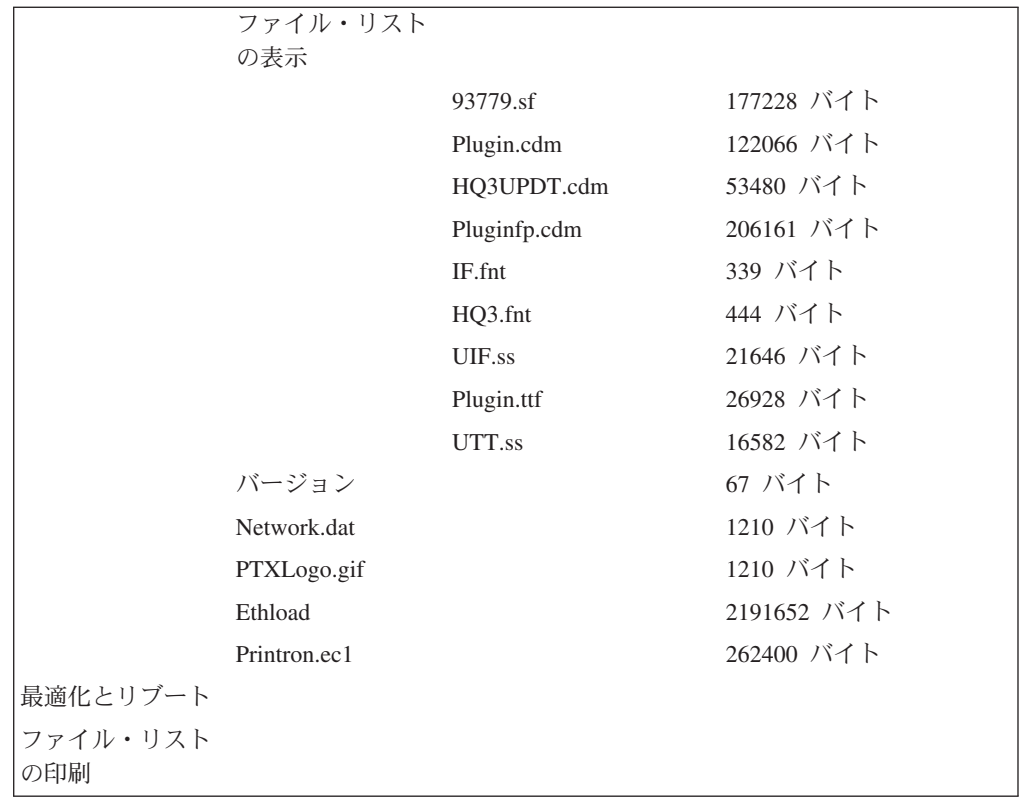

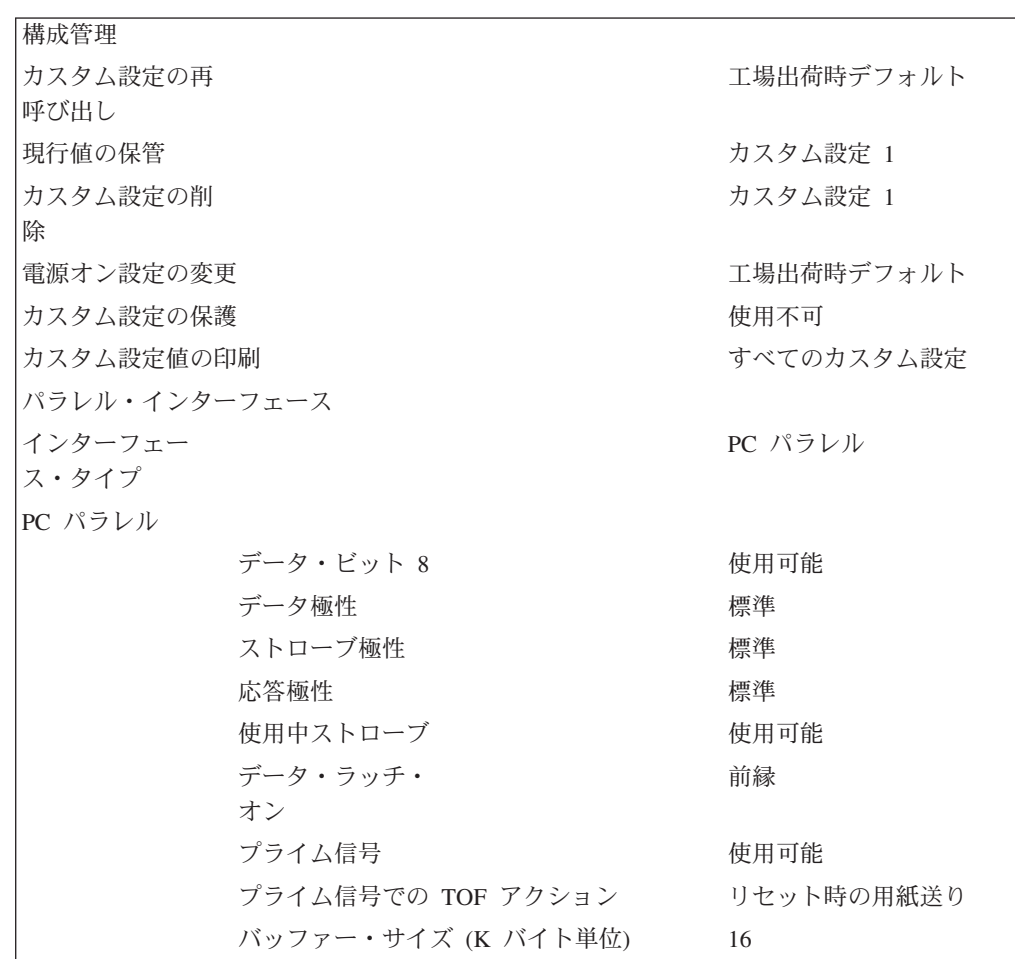

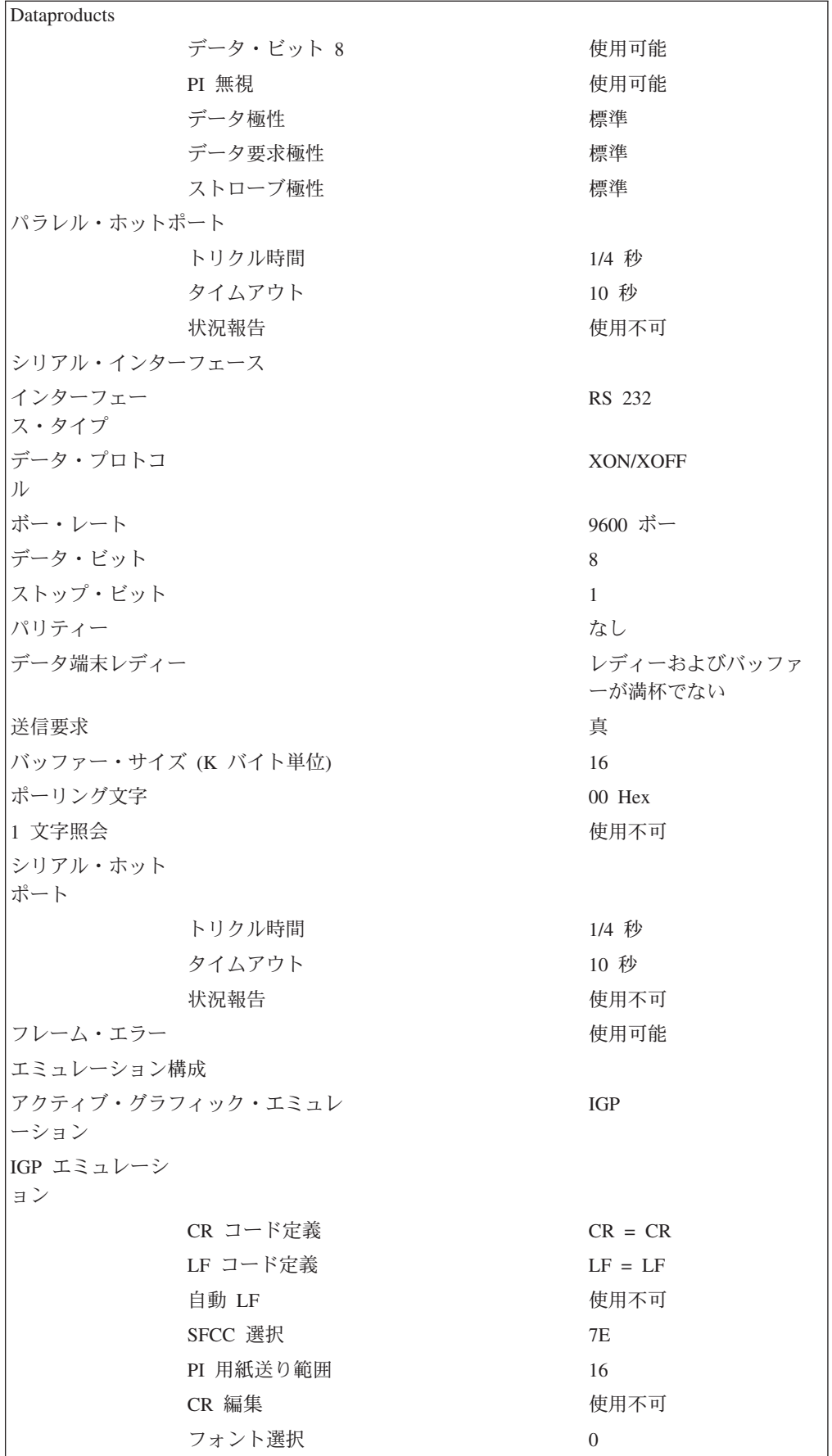

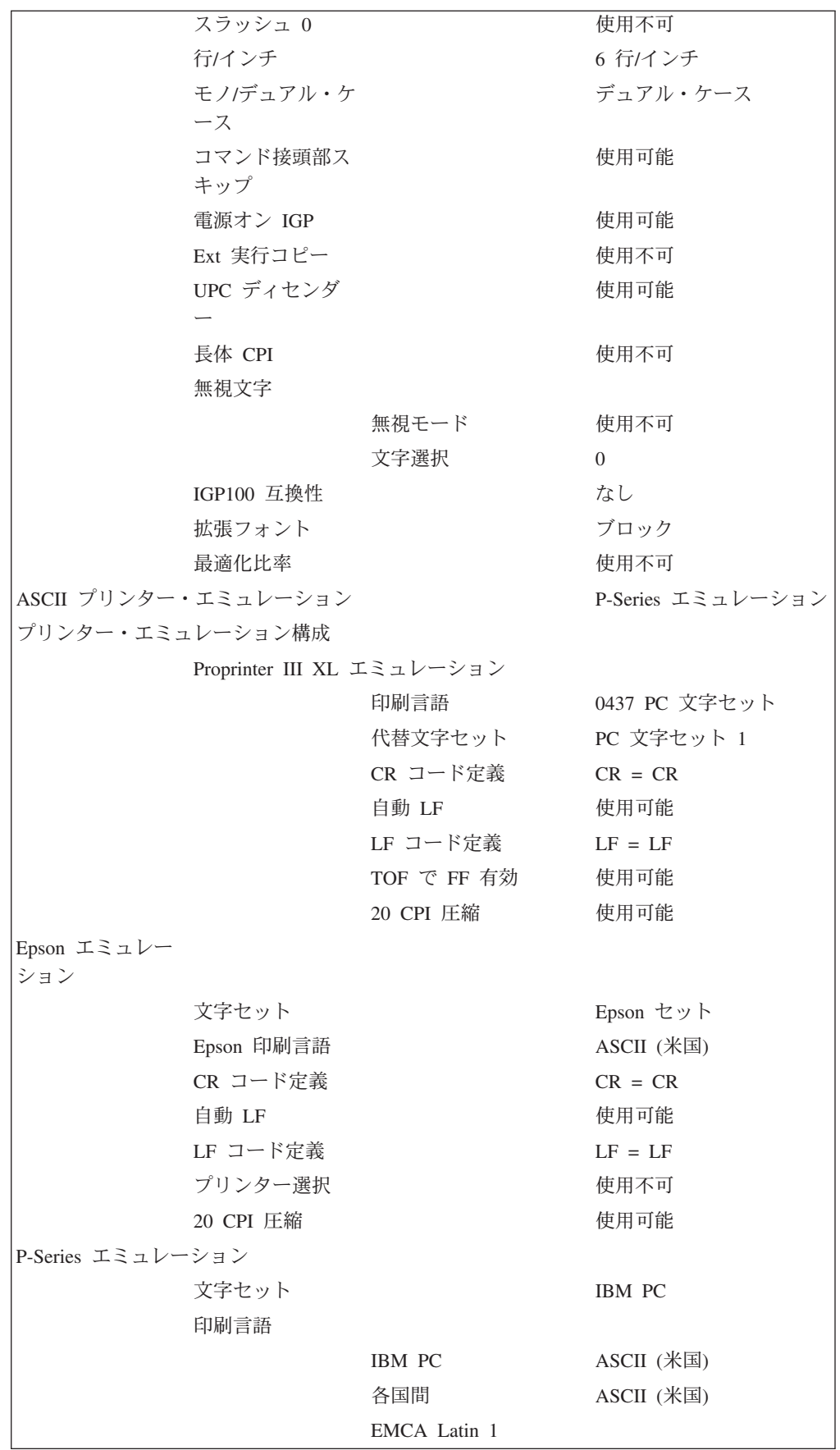

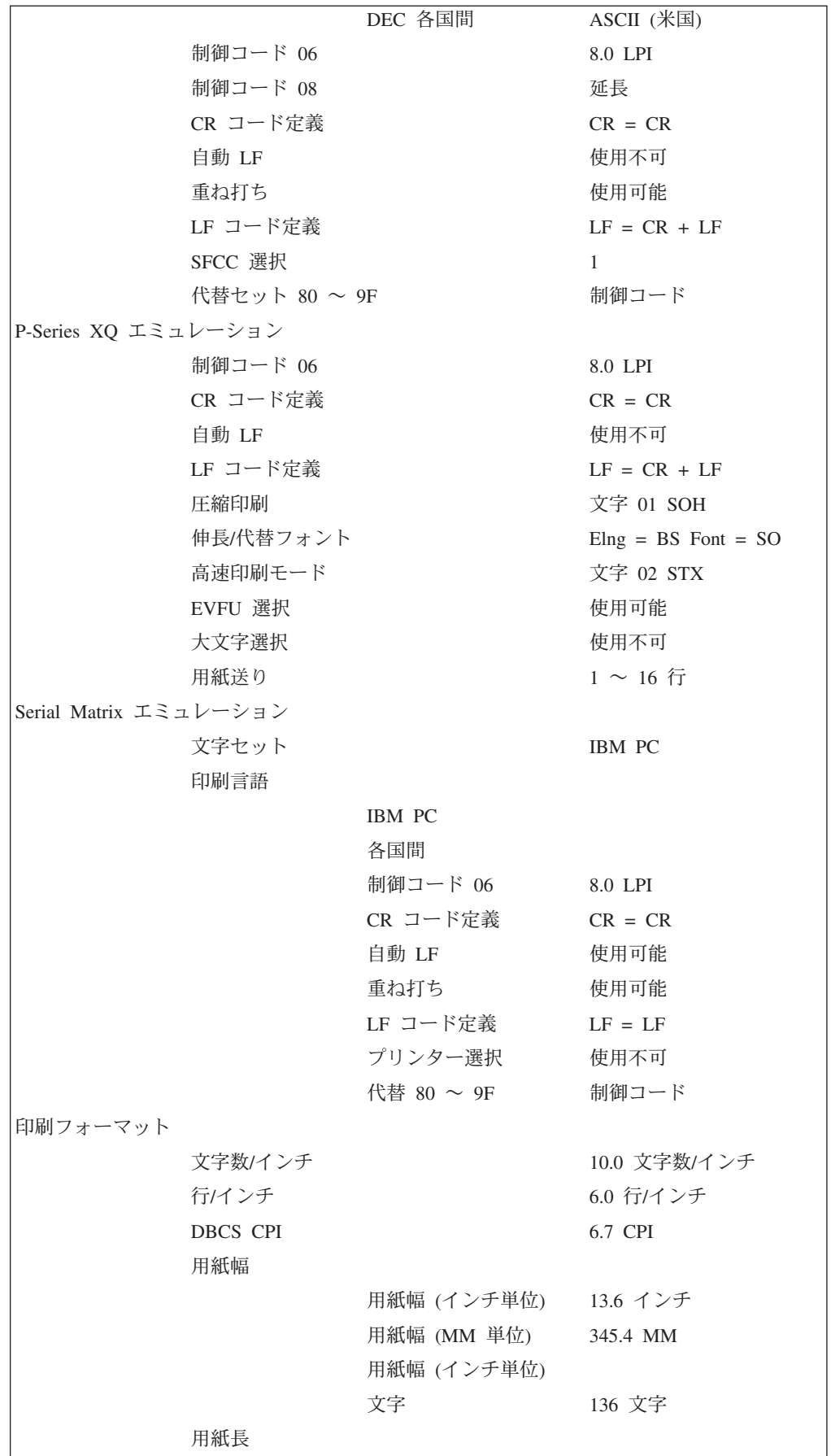

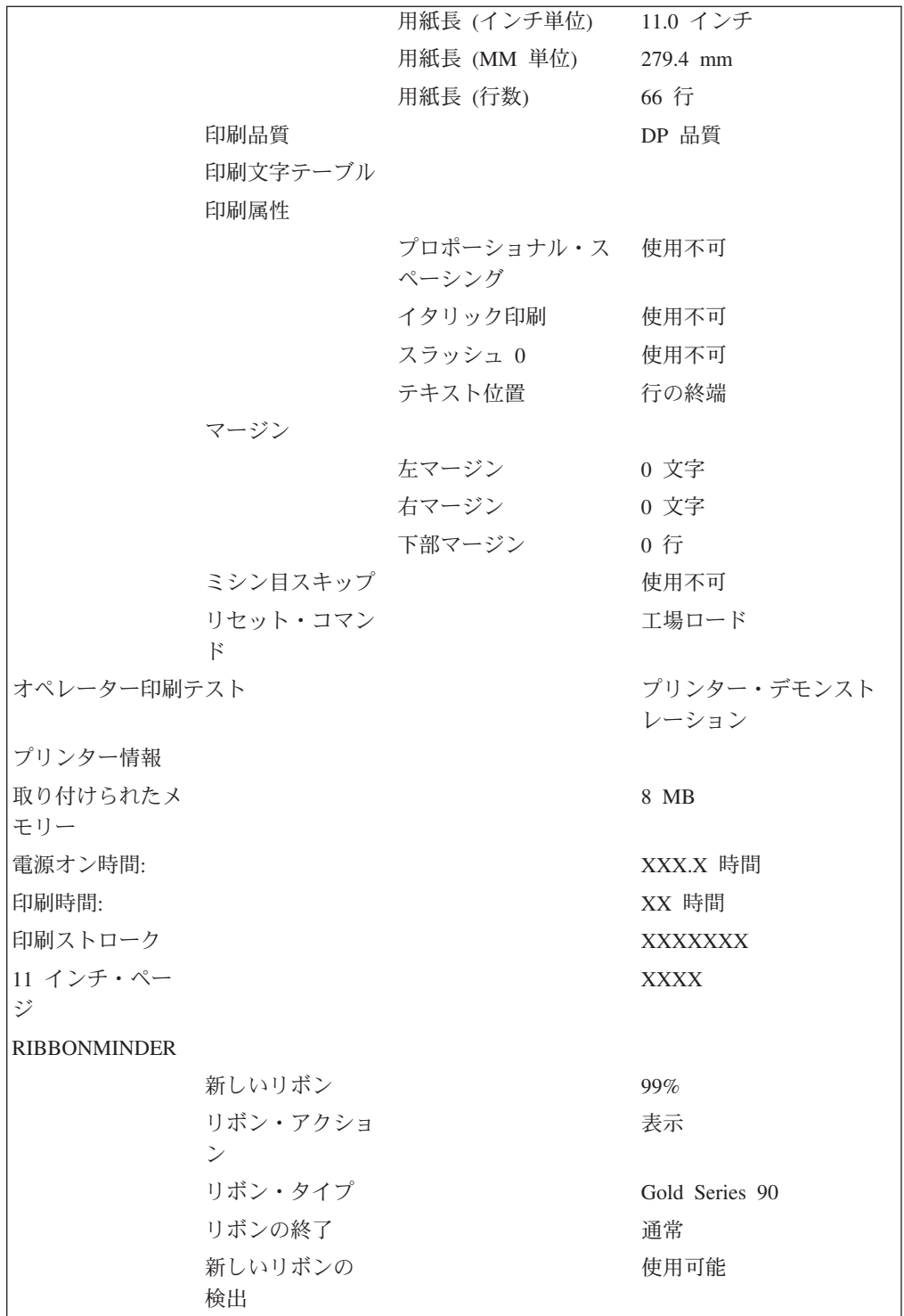

## <span id="page-12-0"></span>パラメーターの変更

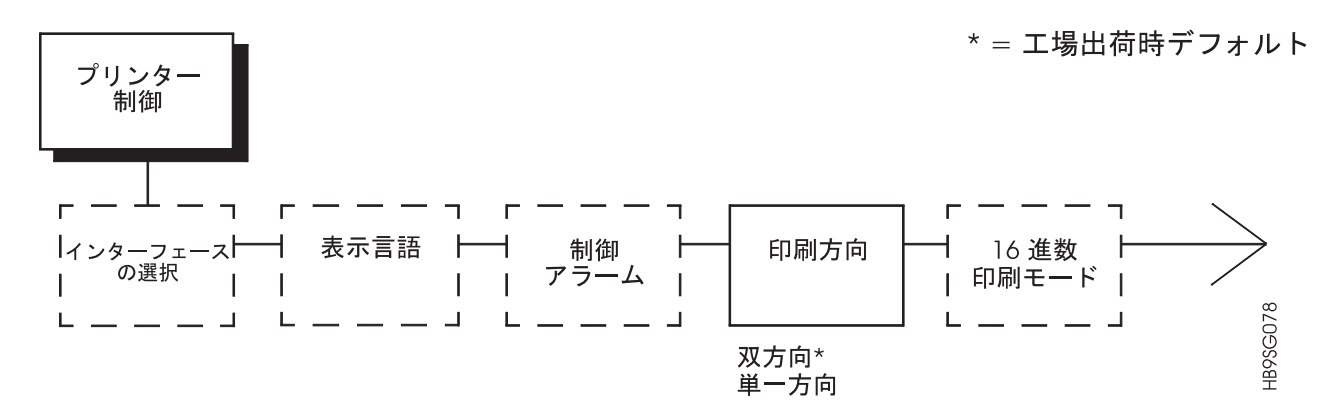

次の手順は、構成設定の変更方法を示しています。印刷方向を工場デフォルト出荷 値である双方向から単一方向へ変更する例が示されています。印刷方向は「Printer Control」 (プリンター制御) メニュー・オプションの 1 つです。手順は他の構成変 更と似ています。これらの基本ガイドラインを使用して、構成メニューをナビゲー トし、他のパラメーターを変更します。

注: Start を押して、いつでも構成メニューを終了することができます。

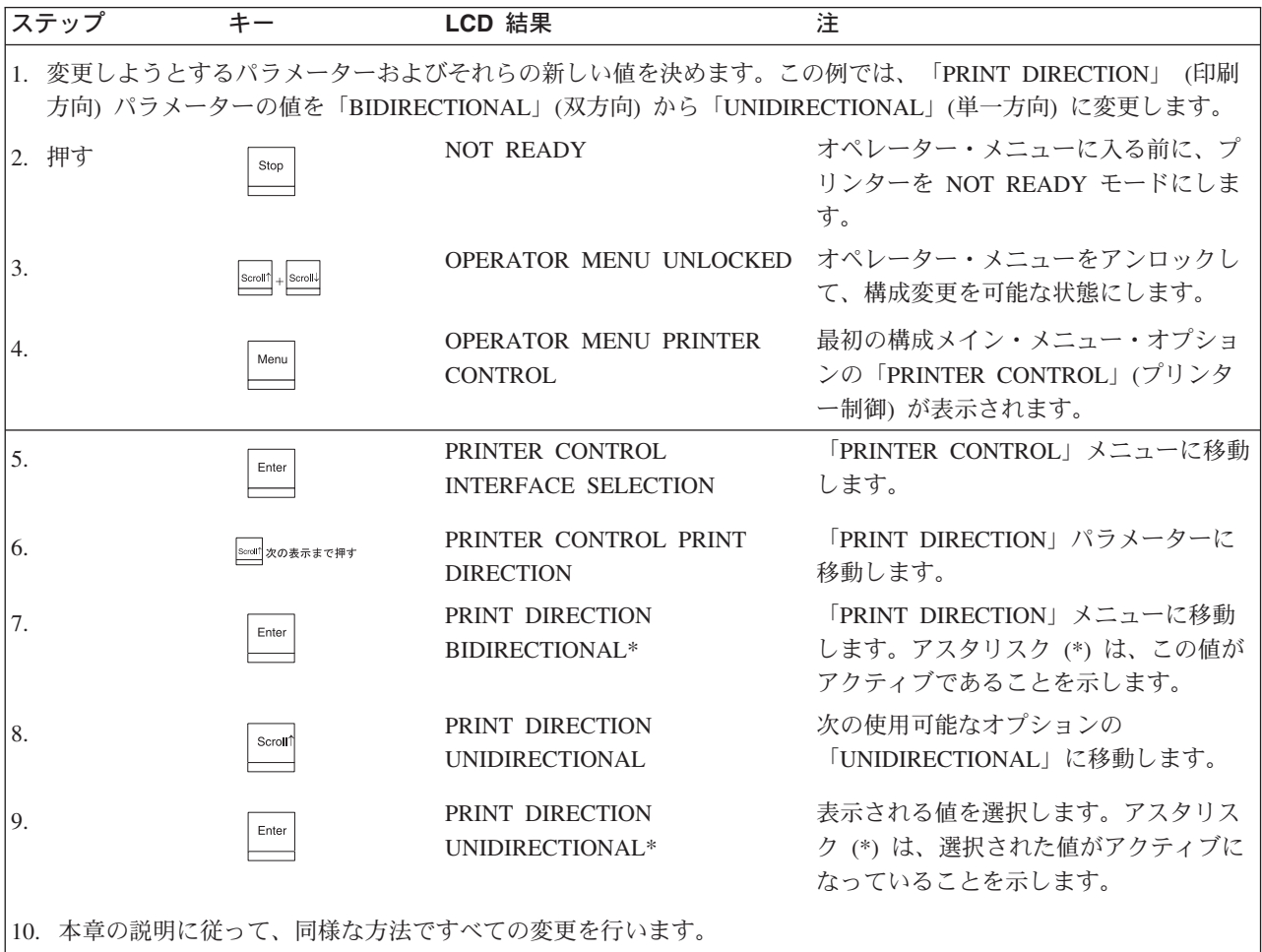

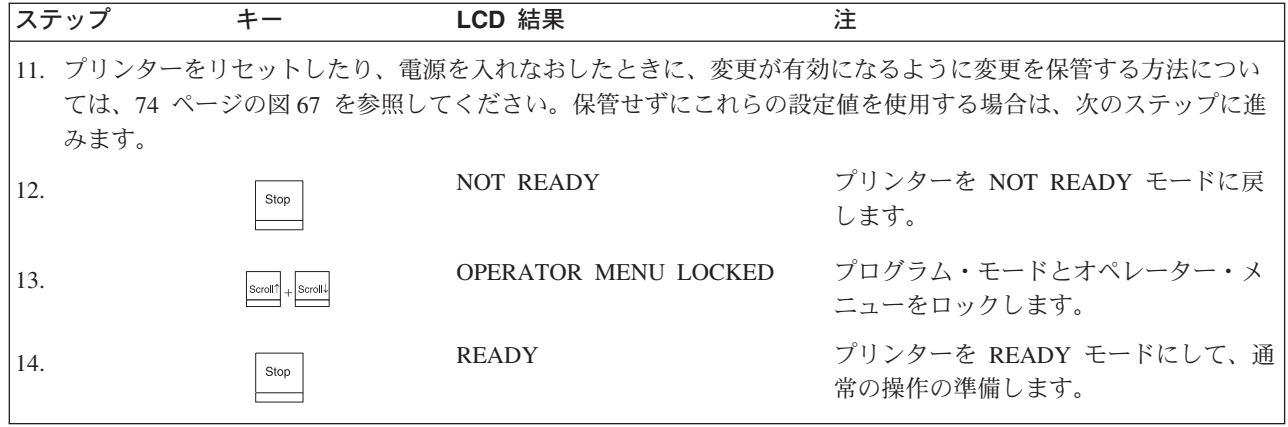

### 構成をカスタム設定に保管

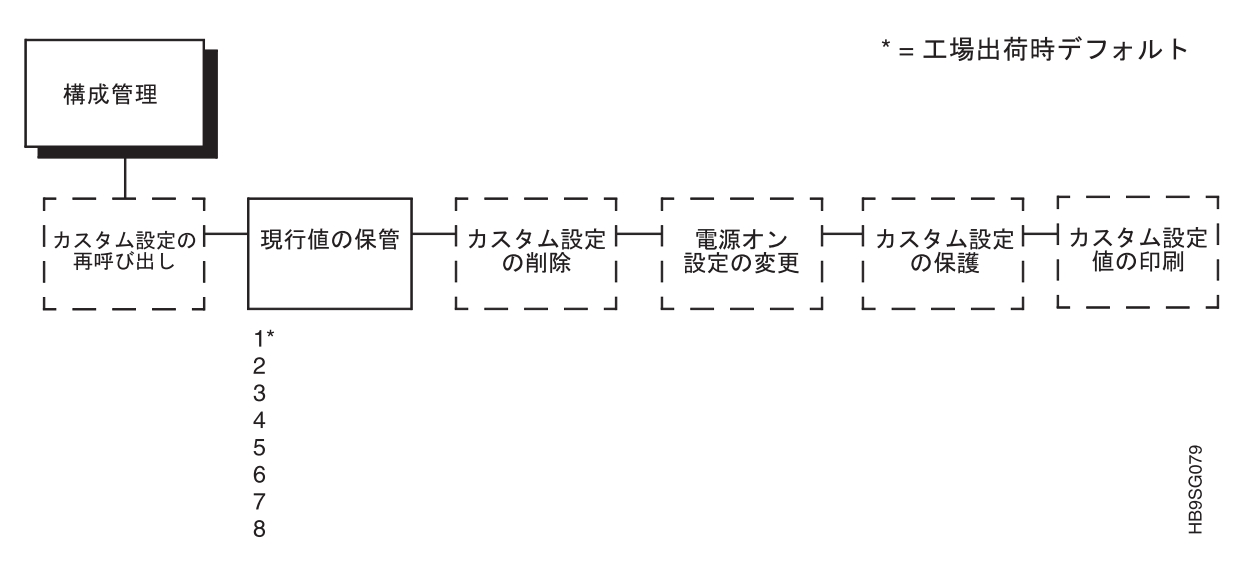

図 67.

必要なパラメーターをすべて変更したら、その構成内容を保管して、将来の使用に 備えて保管やロードができるようにすることをお勧めします。さまざまな印刷ジョ ブ要件に合わせて構成を保管することができます。

保管された構成(カスタム設定とも呼ばれる)は NVRAM に保管されます。これら は、プリンターの電源がオフにされても失われません。

後で、特定の印刷ジョブのためにその構成の 1 つをロードできます。これにより、 新しいジョブのために設定 (CPI や LPI など) を変更する必要はなくなります。構 成のロード方法については、76 ページを参照してください。

自分の構成の記録を印刷し (65 ページを参照)、プリンター・キャビネット内などの 安全な場所に保管しておくことができます。

プリンターの電源をオフにする前に自分の構成を保管しないと、NVRAM に保管さ れていない新しいパラメーター値はすべて消去されます。プリンターの電源を再び 入れると、電源オン構成がロードされます。電源オン構成として何も構成が指定さ れていない場合は、工場出荷時の構成がロードされます。

注: 既存のカスタム設定を上書きしてしまうことを避けるためには、カスタム設定 保護パラメーターを ENABLE に設定しておく必要があります。 詳しくは、90 ページを参照してください。

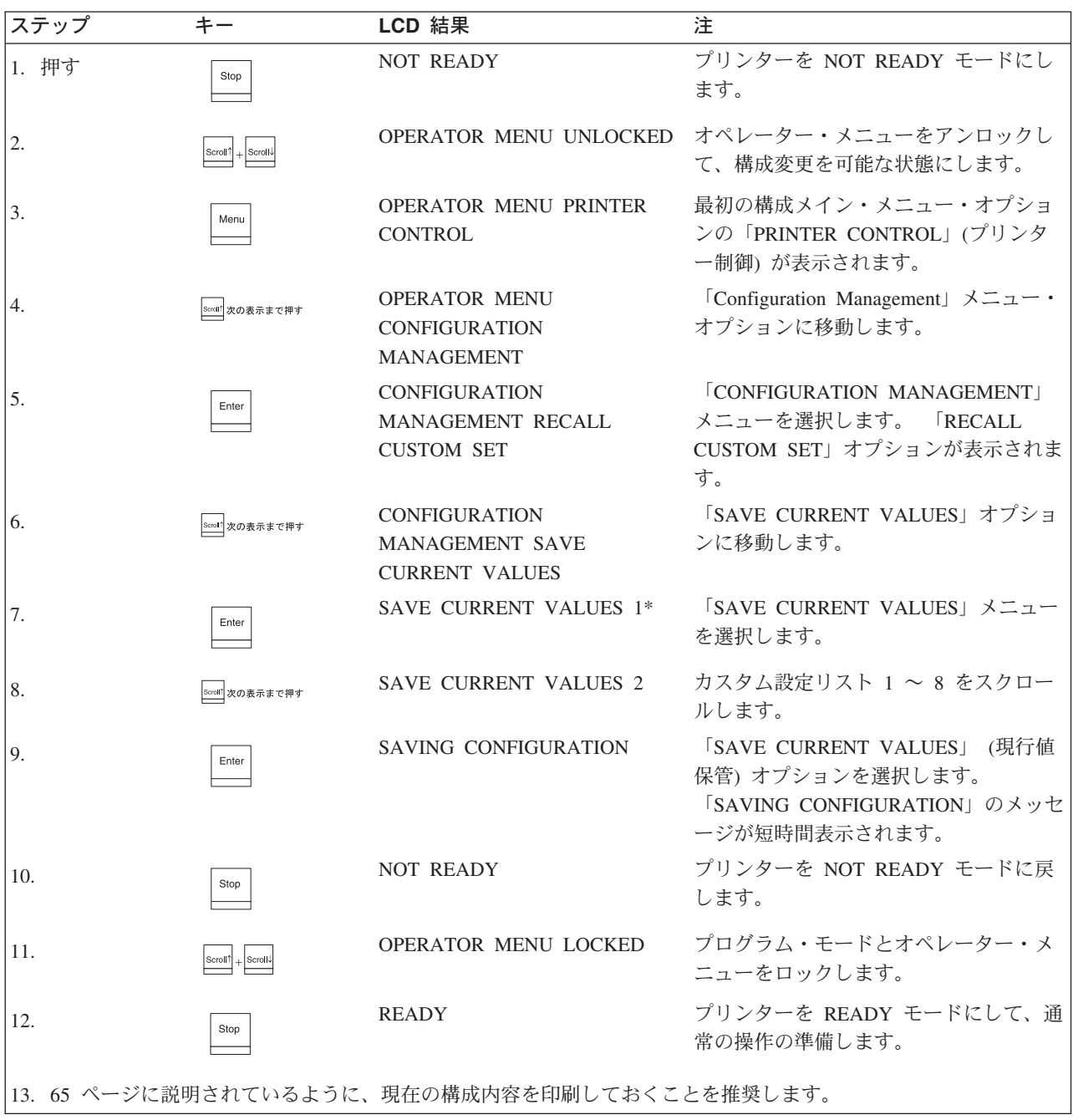

### <span id="page-15-0"></span>カスタム設定または工場出荷値のロード

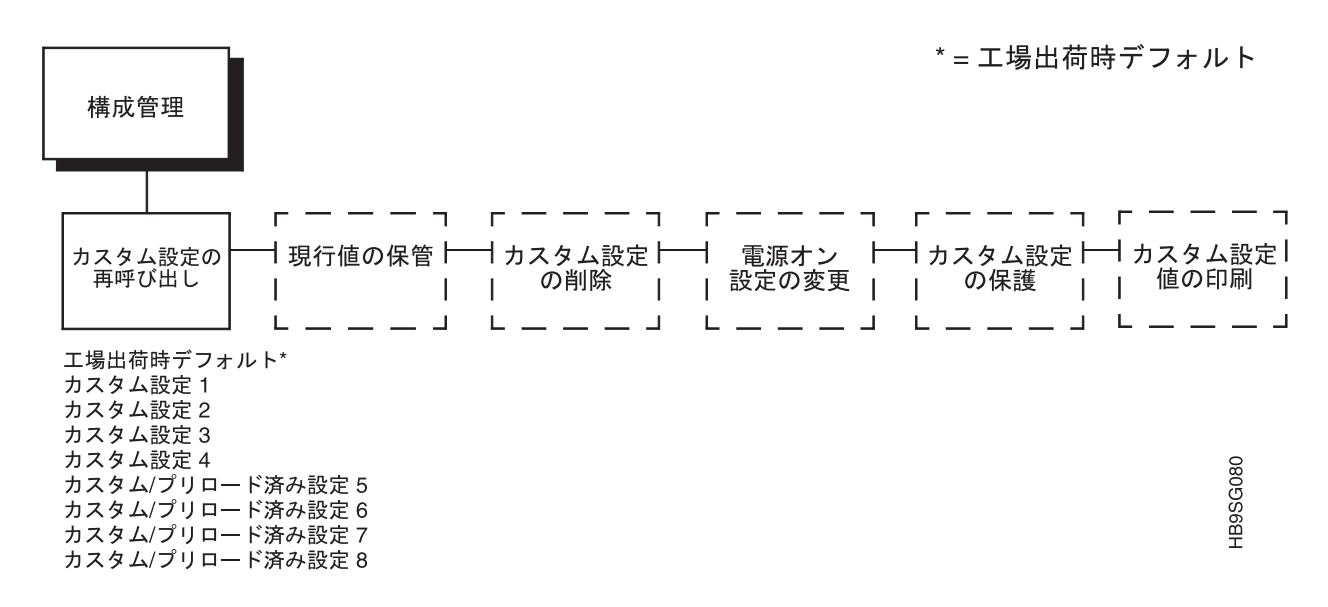

カスタム設定構成または工場出荷時のデフォルト構成のどれでもロードすることが できます。工場出荷時のパラメーターは 66 ページ以降に記載されています。ロー ドされた構成はプリンターがオンの間はアクティブのままです。次の手順は工場出 荷デフォルト値をプリンターヘロードする方法を示しています。

プリンターの電源をオフにすると、次にプリンターの電源をオンにしたときに電源 オン構成がロードされます。電源オン構成の選択については、77 ページに説明が記 載されています。

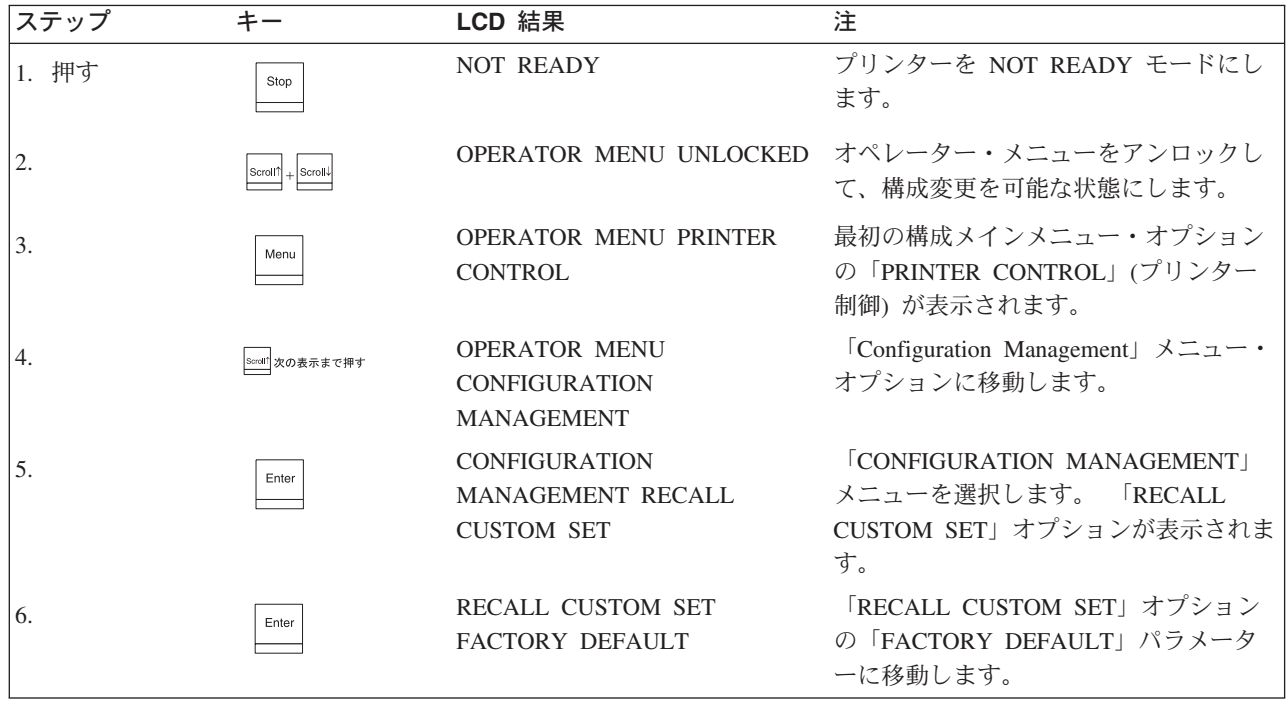

<span id="page-16-0"></span>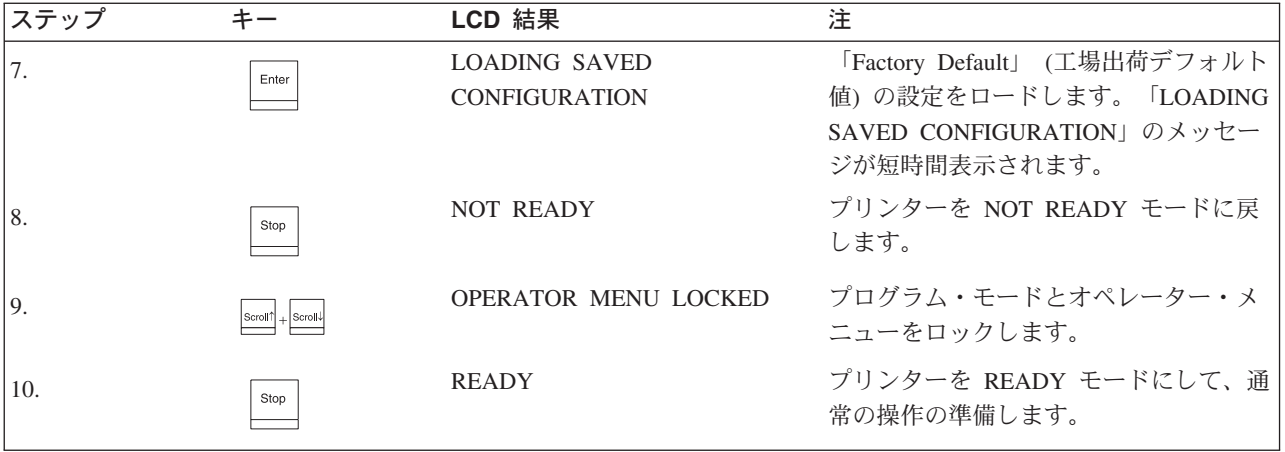

#### 雷源オン構成の変更

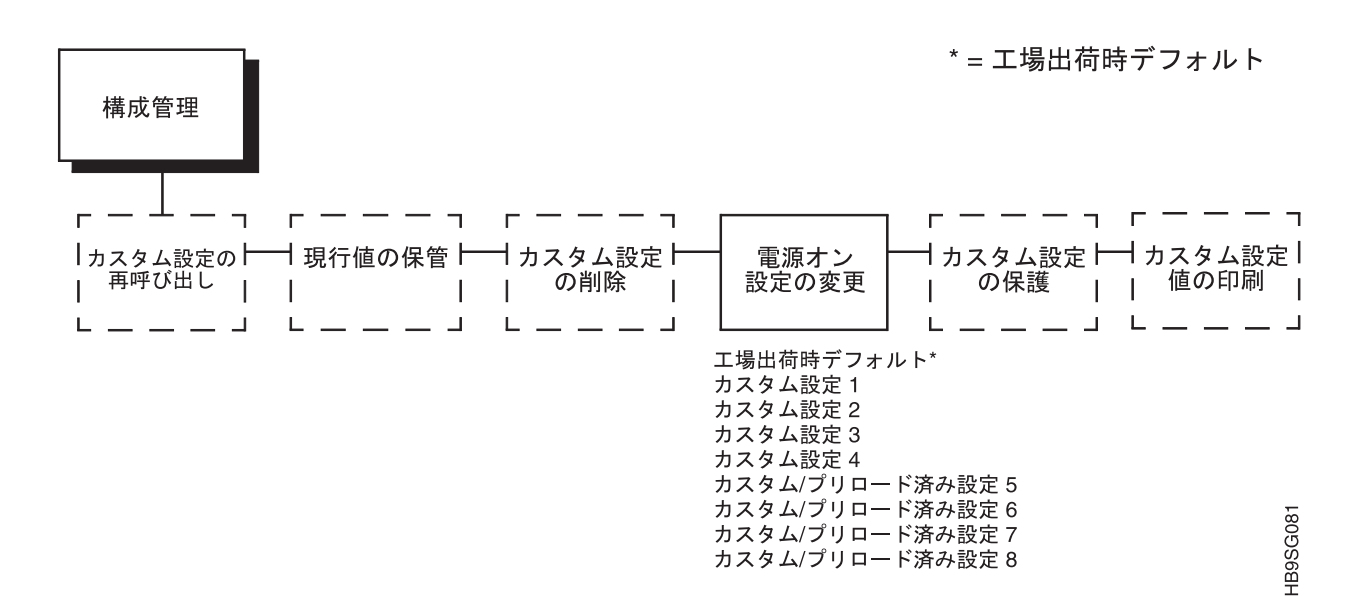

プリンターの電源を初めてオンにしたときは、工場出荷時のデフォルト構成がロー ドされます。プリンターの電源をオフにしてから再びオンにすると、プリンター は、指定された電源オン構成(デフォルトでは、工場出荷デフォルト値に設定され ている)をロードします。最後に保管された構成はロードしません。

電源オン設定変更オプションにより、構成値のカスタム設定を電源オン構成として 選択することができます。次のページの例は、カスタム設定 1 を電源オン構成とし て選択する方法を示しています。

注: カスタム設定を電源オン・カスタム設定として使用する前に、必ずその定義お よび保管を行ってください。それを行わないと、現行の電源オン・カスタム設 定が選択されたままになり、次のオペレーター・パネル・メッセージが表示さ れます。

042 CUSTOM SET DOES NOT EXIST **SAVE FIRST** 

たとえば、電源オン・カスタム設定をカスタム設定 1 からカスタム設定 4 に 変更しようとする際に、カスタム設定 4 が存在していない場合には、カスタム 設定 1 が電源オン・カスタム設定のままになります。

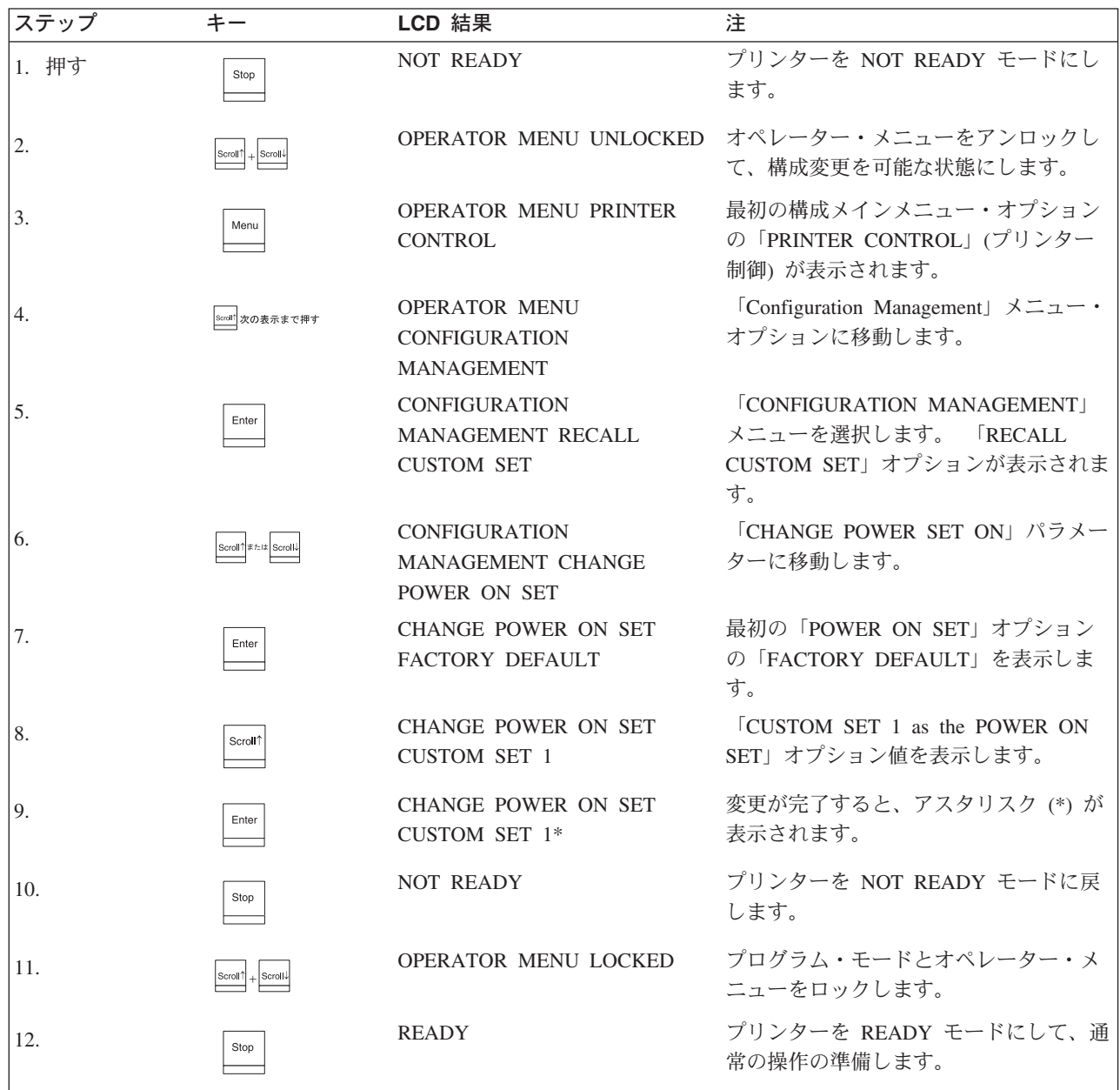